## Maken van een processchema - Activiteiten

Voor het maken van een processchema is altijd een bovenliggend proces nodig. Kijken we naar bijvoorbeeld een processchema voor deelproces Offertebeheer dan moet er ook een bovenliggend

hoofdproces zijn (bijvoorbeeld Verkoop). Om het processchema voor Offertebeheer te kunnen maken, moeten we dus eerst een Hoofdproces maken en daaronder dan het deelproces Offertebeheer. Daarna kunnen we de activiteiten invoeren voor het deelproces Offertebeheer.

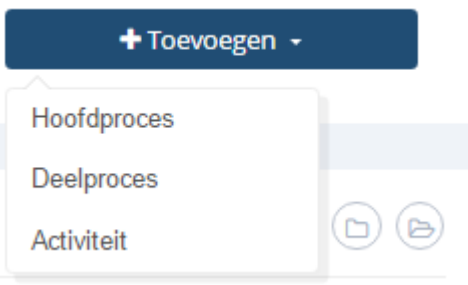

Gestart wordt met het toevoegen van een Hoofdproces Verkoop via de menukeuze Beheer – Processen:

Bij de keuze voor Hoofdproces krijgen we het volgende scherm, waarin de basisgegevens van het hoofdproces ingevoerd kunnen worden.

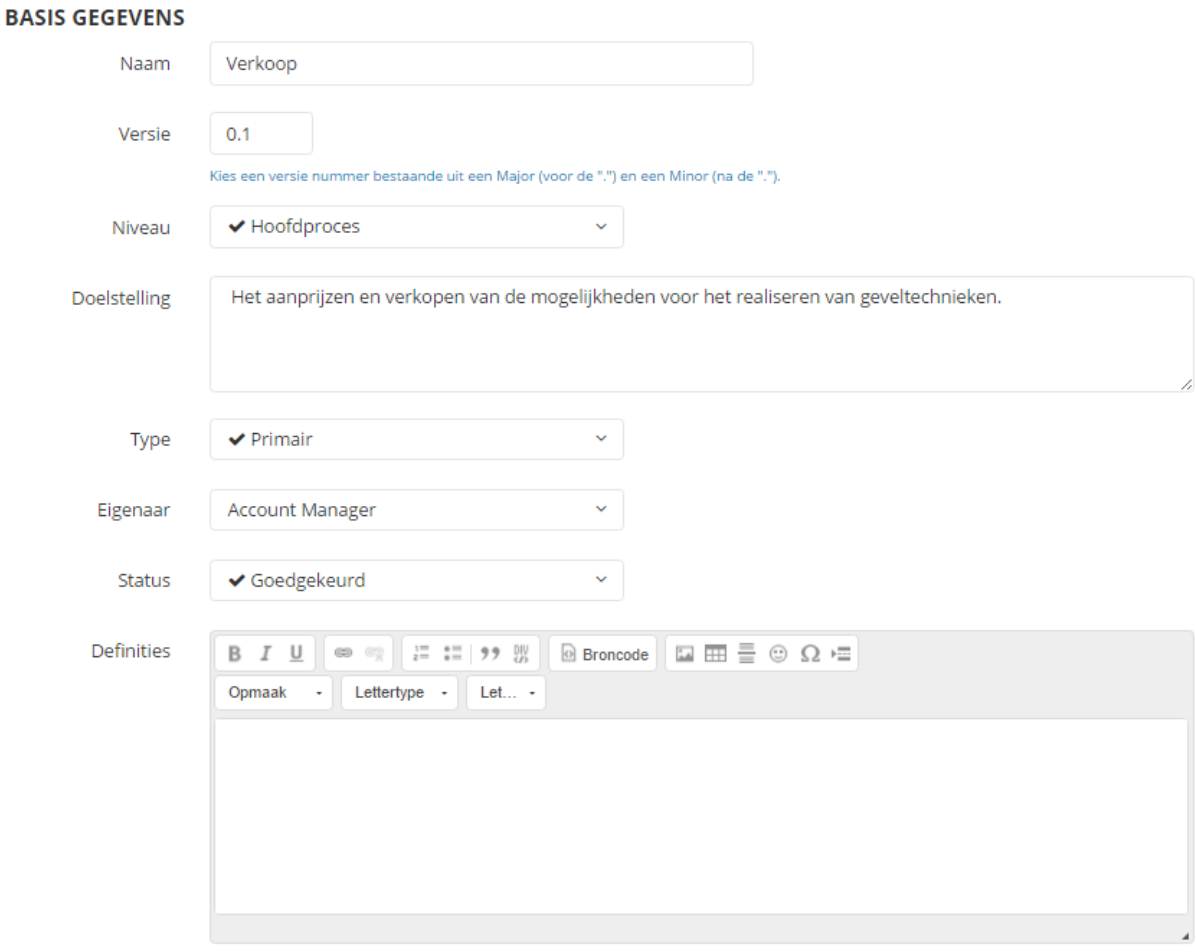

Alleen wanneer de status van het hoofdproces op goedgekeurd staat, wordt het hoofdproces (en onderliggende deelprocessen met activiteiten) getoond aan eindgebruikers die alleen kijkrechten hebben.

Wanneer het hoofdproces wordt opgeslagen, wordt deze direct in het processenmodel getoond.

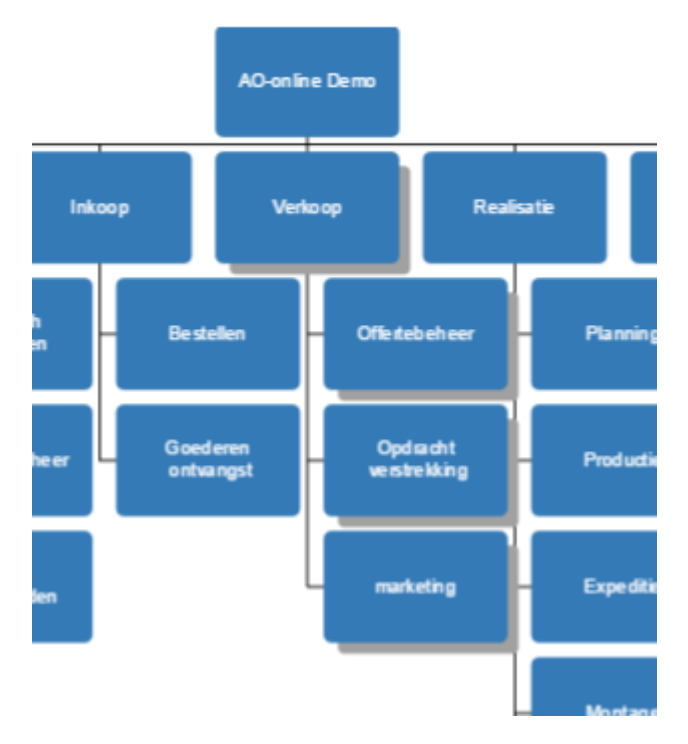

Wanneer het hoofdproces is aangemaakt, kan het eerste deelproces worden aangemaakt en gekoppeld aan dit hoofdproces. Voor het deelproces Offertebeheer ziet dit er dan als volgt uit.

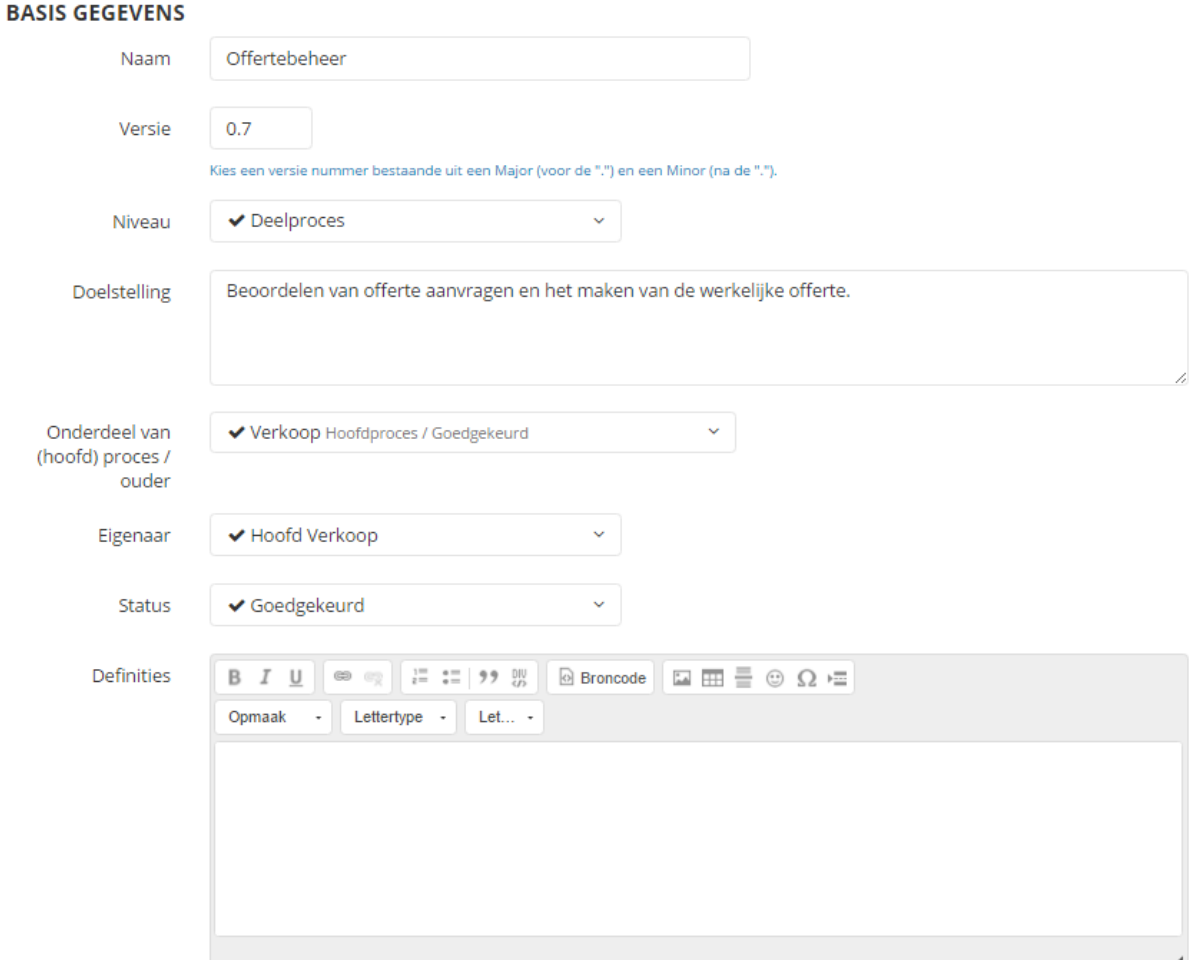

We zien dat deelproces Offertebeheer een onderdeel is geworden van het hoofdproces Verkoop. Wanneer we deze gegevens opslaan, krijg je in eerste instantie wederom het processenmodel te zien en de plaats van deelproces Offertebeheer in het processenmodel.

We kunnen nu de eerste activiteit gaan aanmaken binnen het deelproces Offertebeheer. We starten met de eerste activiteit Registreren Offerte.

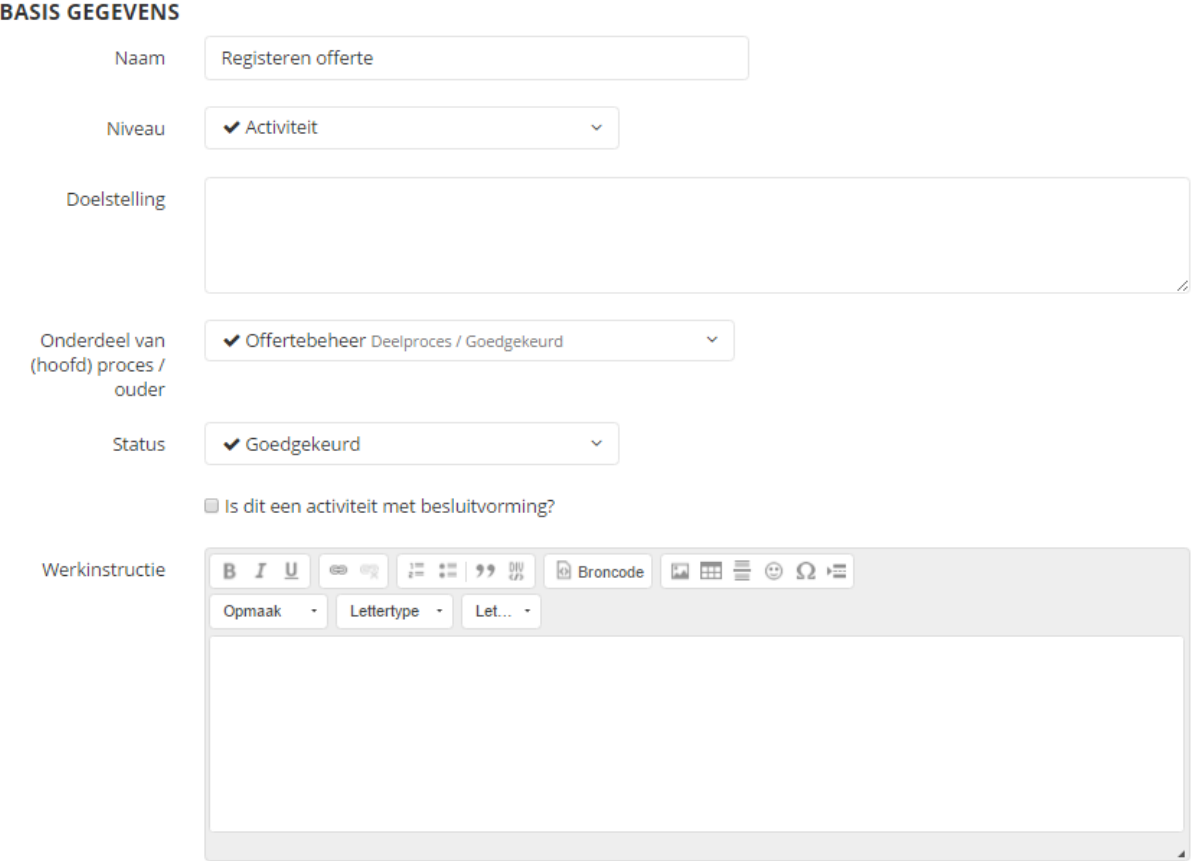

Als we deze eerste activiteit opslaan, wordt het processchema getoond dat nu bestaat uit de eerste activiteit.

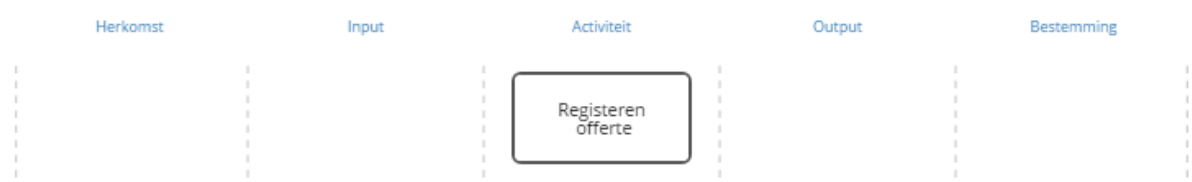

Als we nu op dezelfde wijze een tweede activiteit aanmaken, wordt het processchema verder uitgebreid en zien we de flow van activiteiten ontstaan.

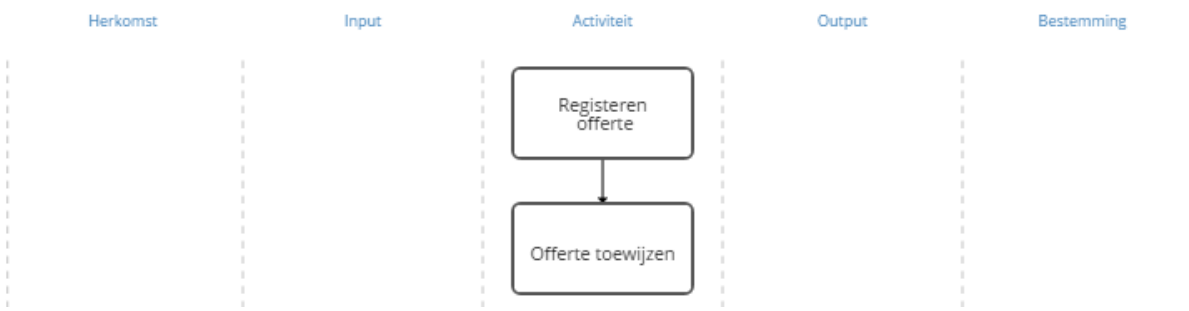